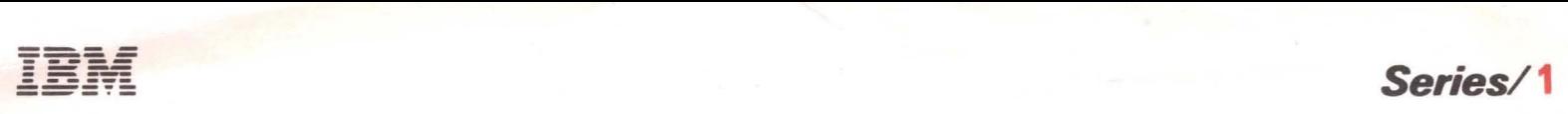

GA09-1605-0 File No. S1-03

**IBM Series/1 4974 Printer Extended Character Attachment (RPQ 8T1 066) Feature Description** 

~ . .

# **Preface**

This publication contains reference material about the IBM Series/1 Extended character Attachment for the 4974 Printer. It supplies information on generating a wire image table (WIT) for character sets ranging from 97 to 192 characters. This manual is supplementary to the *IBM Series/ i,* 4974 *Printer, Description* manual, GA 34-0025, which describes the basic 4974 Attachment and contains flowcharts for creating wire image tables of character sets up to 96 characters.

## *Prerequisite Knowledge*

This document assumes that the reader has a background in data processing and is familiar with the hexadecimal numbering system as used in IBM systems. It is assumed that the reader has a basic understanding of printers and their relationship to a processor as well as an understanding of stored program concepts.

#### *Prerequisite Publications*

*IBM Series/ i Model* 5, 4955 *Processor and Processor Features, Description,* GA34-0021.

*IBM Series/ i Model* 3, 4953 *Processor and Processor Features, Description,* GA34-0022.

*IBM Series/i, System Summary,* GA34-0035.

#### *Related Publications*

*IBM Series/i,* 4974 *Printer, Description,* GA34-0025. *IBM Series/ i, Installation Manual-Physical Planning,*  GA34-0029.

*IBM Series/ i, Configurator,* GA34-0042. *IBM Series/ i, Operator's Guide,* GA34-0039.

#### First Edition (March 1979)

Changes are periodically made to the information herein; anysuch changes will be reported in subsequent revisions or Technical Newsletters.

Use this publication only for the purpose stated in the Preface.

This publication could contain technical inaccuracies or typographical errors.

A form for reader's comments is provided at the back df this publication. If the form has been removed, address your comments to IBM Canada Ltd., Lab Publications, Dept. 849, 1150 Eglinton Avenue East, Don Mills, Ontario M3C IH7. IBM may use or distribute any of the information you supply in any way it believes appropriate without incurring any obligation whatever.

© Copyright International Business Machines Corporation 1979.

# **Contents**

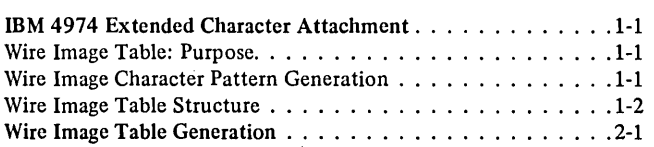

# **Figures**

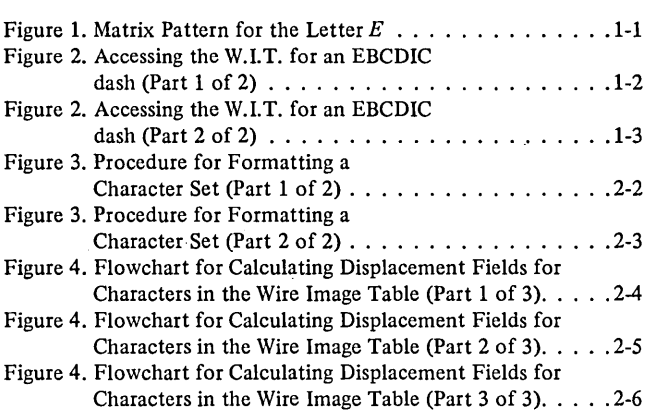

 $\ddot{\phantom{0}}$ 

 $\bar{z}$ 

# **IBM 4974 Extended Character Attachment**

The difference between the basic 4974 Attachment and the 4974 Extended Character Attachment RPQ (request for price quotation) is the increased capacity of the wire image table buffer of the Extended Character Attachment. This permits an extension of character sets to 192 characters. Operations of the Extended Character Attachment and all programming for it remain the same as for the basic Attachment.

## Wire Image Table: Purpose

The wire image table (WIT) provides for conversion of an 8-bit code into a wire image pattern. Since the wire image table is loaded from the using system, special characters can be added to the table, or new tables can be generated.

#### Wire Image Character Pattern Generation

The printer uses an 8 x 7 dot-matrix pattern to print its characters. Seven bytes of data are used to represent the wire image pattern for each character. Each byte corresponds to one column of the matrix, starting with byte 1 as the leftmost column and bit 0 as the uppermost bit. For example, an  $E$  is shown in Figure 1.

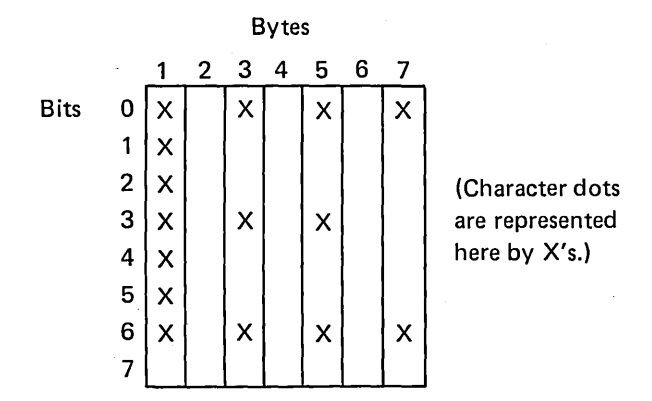

Figure 1. Matrix Pattern for the Letter E.

Column 1 has bits 0 through 6 on, making its hexadecimal value FE. Column 2 has no bits on; therefore, its value is 00. Column 3 is represented by a 92, column 4 by a 00, column 5 by a 92, column 6 by a 00, and column 7 by an 82. The location representing an  $E$  within the wire image table would contain hexadecimal FE 0092 0092 0082 as the wire image pattern.

Two rules must be considered when creating characters:

- 1. Adjacent dots within a row may not be used. (Adjacent dots within a column are permissible.) Attempting to use adjacent dots results in an invalid-wireimage check.
- 2. Not more than 25 dots may be used within anyone character.

### Wire Image Table Structure

The wire image table must consist of not more than  $1536$  bytes (192 characters). If less than 97 characters are desired, refer to "Appendix C, Wire Image Table" in the *IBM Series/i,* 4974 *Printer, Description* manual, GA34-0025.

Each character to be printed requires eight bytes of data, using the following format:

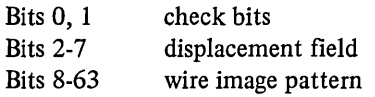

When a character is to be printed, the user supplies the 8-bit character code. The 4974 uses these eight bits to access the correct wire image pattern in the wire image table.

The following formula determines the entry point into the wire image table:

Entry point  $= 8x$  (value of bits 2 through 7 of the specified character code)

The check bits at this address are compared to bits 0 and 1 of the specified character code. If they agree, the correct point in the table has been reached, and the character is printed using the wire image pattern in bits 8 through 63. If the check bits do not agree, a new address is generated using the displacement field located at the entry point:

Next address = entry point address +  $8 \times$  (displacement field + 3)

The check bits at the new address are compared to bits 0 and 1 of the requested character. If they still do not agree, the indexing procedure is repeated using the new displacement field:

Next address = previous address +  $8 \times$  (displacement field + 3)

Four accesses into the table are allowed. Exceeding this limit causes an invalidwire-image check. A zero in the displacement field indicates that no indexing is to occur. The minimum index possible is four character positions.

As an example, consider the standard EBCDIC dash character (Figure 2); the EBCDIC code for a dash is hexadecimal 60 or binary 0110 0000. Therefore, the check bits would be 01, and the table would be accessed at a hexadecimal  $(20 \times 8)$ , or hexadecimal 0100.

Wire Image Table

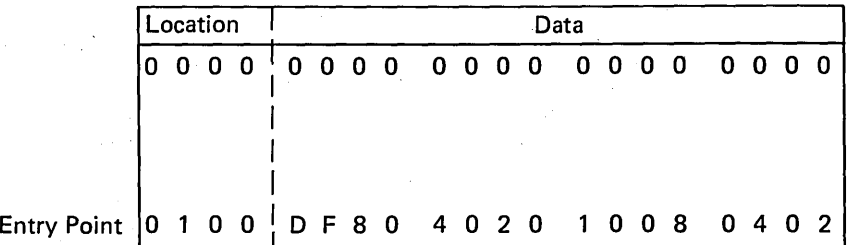

Figure 2. Accessing the WIT for an EBCDIC dash (Part 1 of 2)

Bits 0 and 1 at location 0100 are 11, which does not agree with the 01 check bits of the character to be printed. This indicates that you must index to a new location using bits 2 through 7 as your displacement.

Next address =  $0100 + [8 \times (1F + 3)] = 0210$ 

| Wire Image Table |  |  |  |      |  |  |  |  |  |  |  |                                 |  |  |  |                              |  |    |  |
|------------------|--|--|--|------|--|--|--|--|--|--|--|---------------------------------|--|--|--|------------------------------|--|----|--|
| Location         |  |  |  | Data |  |  |  |  |  |  |  |                                 |  |  |  |                              |  |    |  |
|                  |  |  |  |      |  |  |  |  |  |  |  |                                 |  |  |  | $0.0.013$ DOO 0000 0000 0000 |  |    |  |
|                  |  |  |  |      |  |  |  |  |  |  |  |                                 |  |  |  |                              |  |    |  |
|                  |  |  |  |      |  |  |  |  |  |  |  |                                 |  |  |  | $100$ DF80 4020 1008 0402    |  |    |  |
|                  |  |  |  |      |  |  |  |  |  |  |  | 2 1 0 1 4 0 1 0 0 0 1 0 0 0 1 0 |  |  |  | 00                           |  | 10 |  |

Figure 2. Accessing the WIT for an EBCDIC dash (Part 2 of 2)

Bits 0 and 1 at location 0210 are 01, indicating that this is the desired character. The wire image pattern 10 0010 0010 0010, corresponding to a dash, is printed.

 $\hat{\boldsymbol{\gamma}}$ 

# **Wire Image Table Generation**

Follow these steps when generating a wire image table:

1. Define the character set.

Each character must be assigned an 8-bit character code and a 7-byte wire image pattern. Only printable characters should be included in the character set; a space should not be included.

- 2. Place the character set into a properly ordered table. Figure 3 is a flowcharted procedure for putting the character set into a usable order.
- 3. Calculate the check bits and displacement field for each character in the table. The check bits for each character are simply bits 0 and 1 of the character code. Figure 4 is a flowcharted procedure for calculating the displacement fields for the character set arranged in step 2.

*Note:* If a table-overflow error occurs while following the procedure in Figure 2, the table should be rearranged to eliminate any indexes of less than four table positions.

*Example:* Position 191 indexes to position 192.

The table should be reordered as shown below, and the displacement fields should be recalculated.

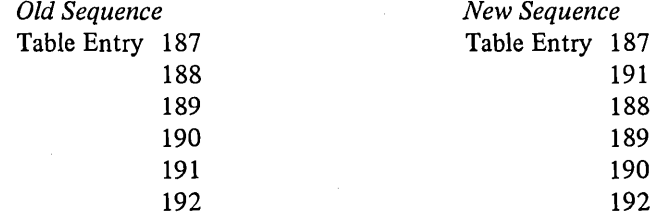

## *Place the Character Set into an Ordered Table:*

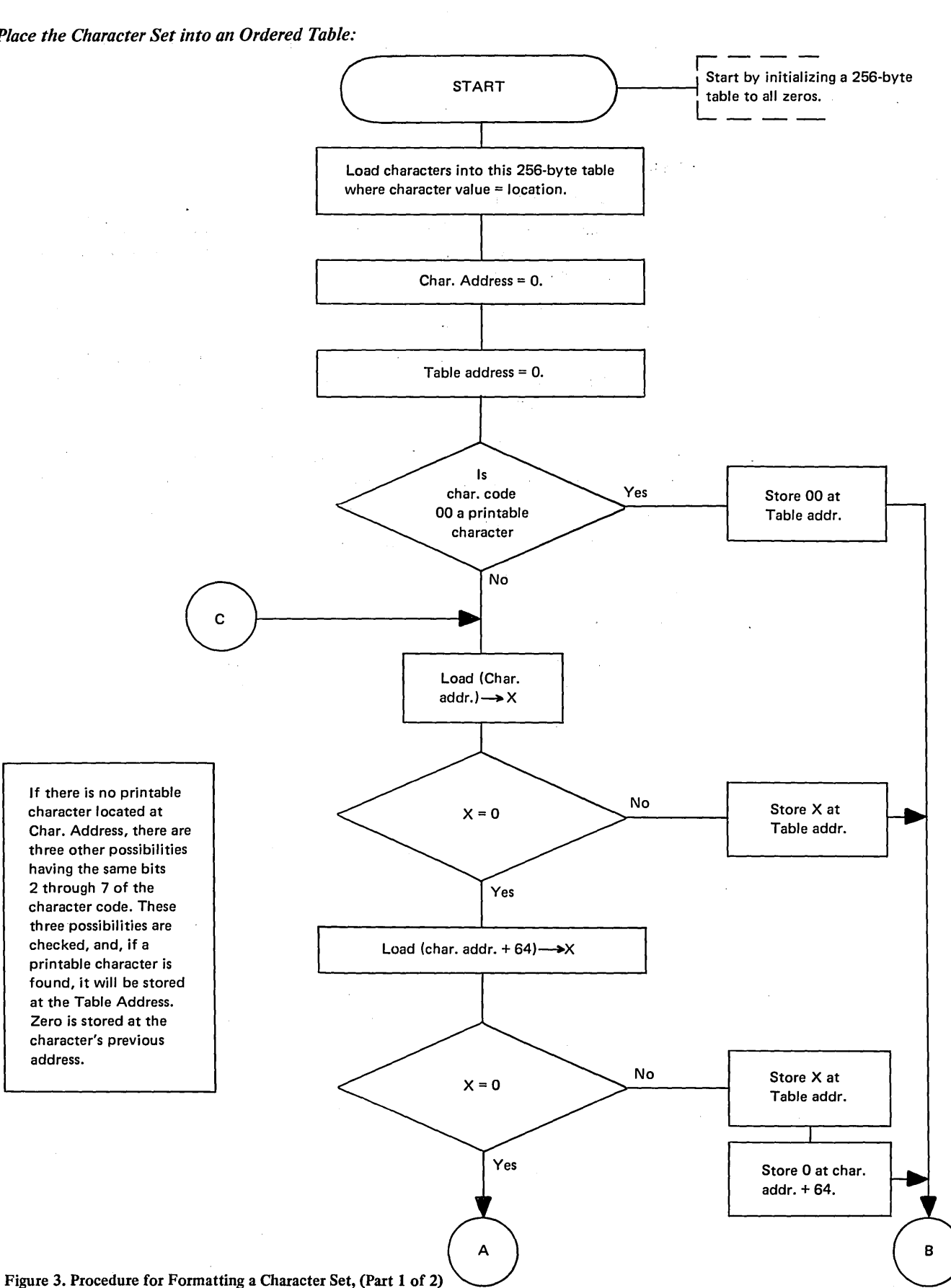

2-2 GA09-1605

 $\mathcal{L}^{\mathcal{L}}(\mathcal{L}^{\mathcal{L}})$  ,  $\mathcal{L}^{\mathcal{L}}(\mathcal{L}^{\mathcal{L}})$ 

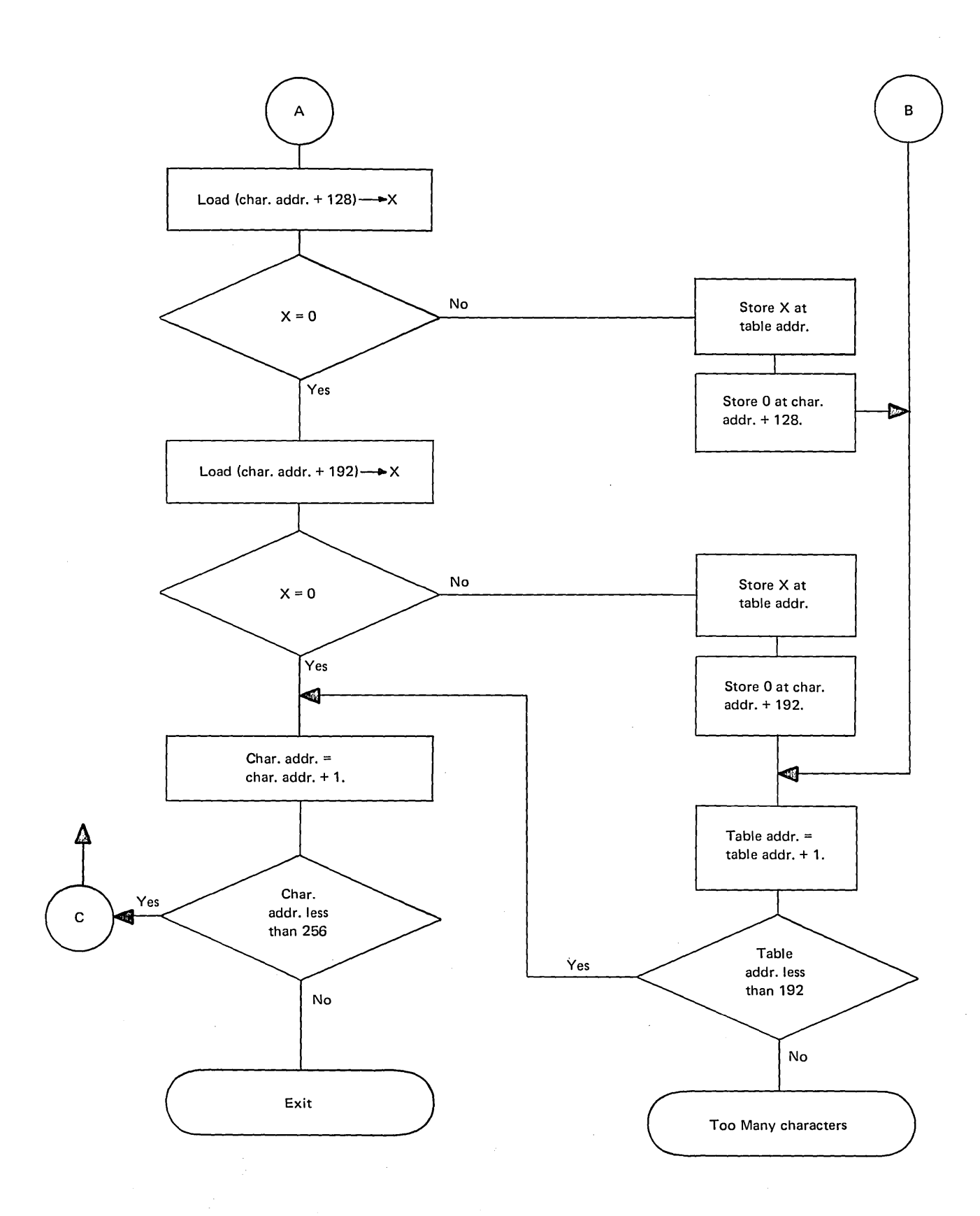

## Figure 3. Procedure for Formatting a Character Set, (Part 2 of 2)

Wire Image Table Generation 2-3

 $\sim 100$ 

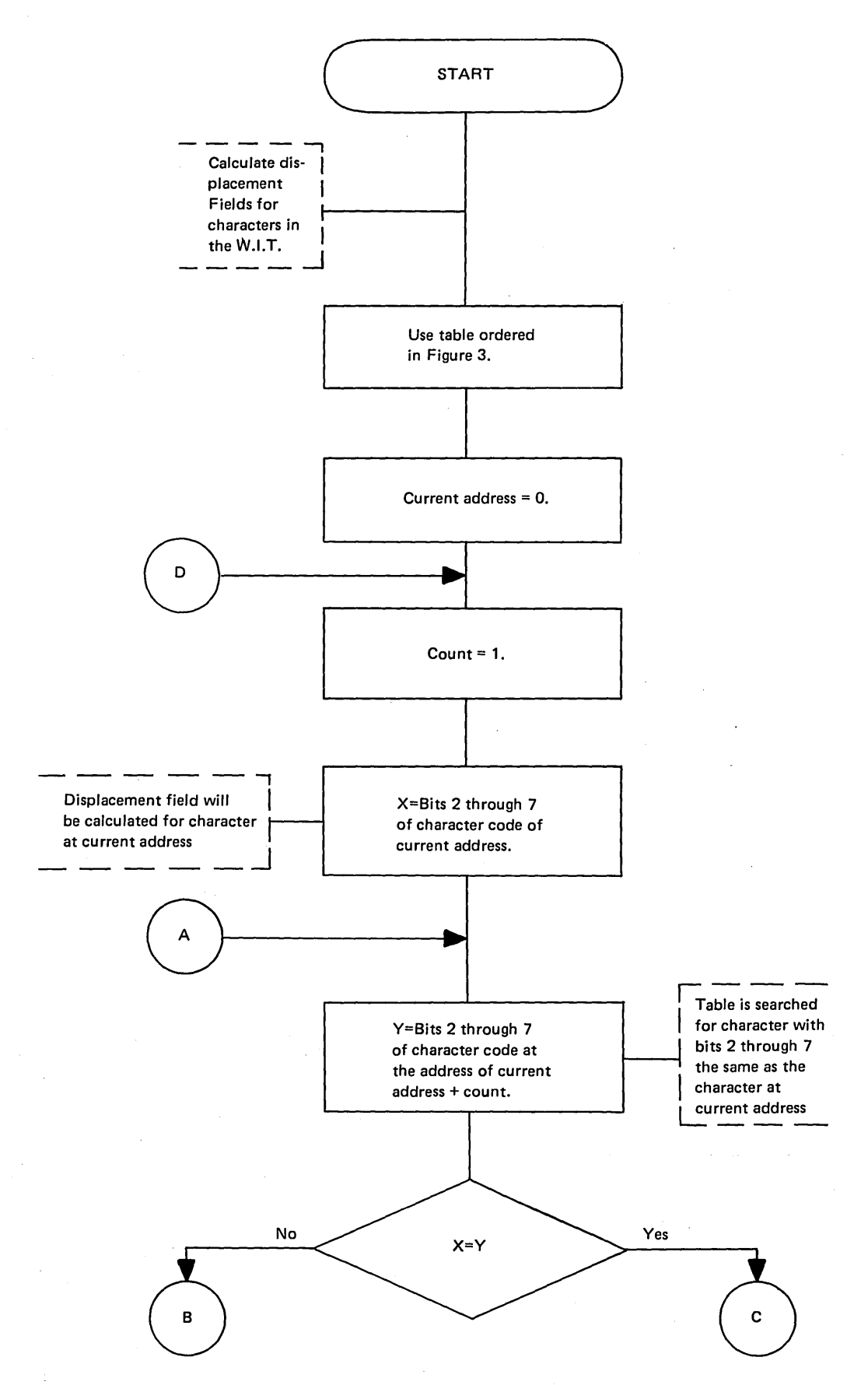

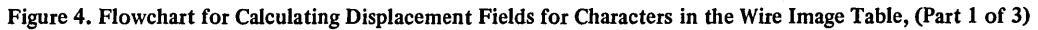

2-4 GA09-1605

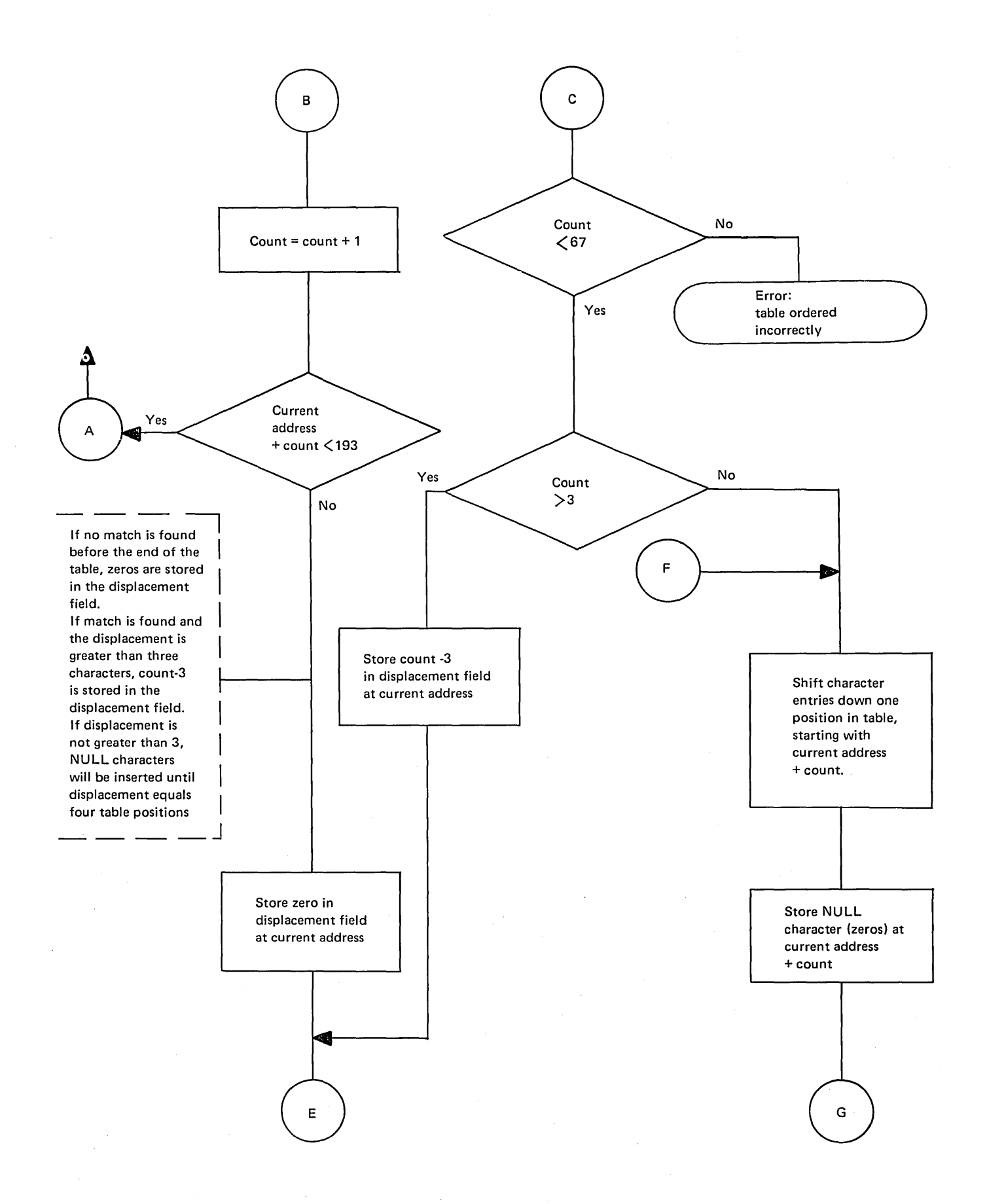

Figure 4. Flowchart for Calculating Displacement Fields for Characters in the Wire Image Table, (Part 2 of 3)

 $\hat{\sigma}_{\rm{obs}}$ 

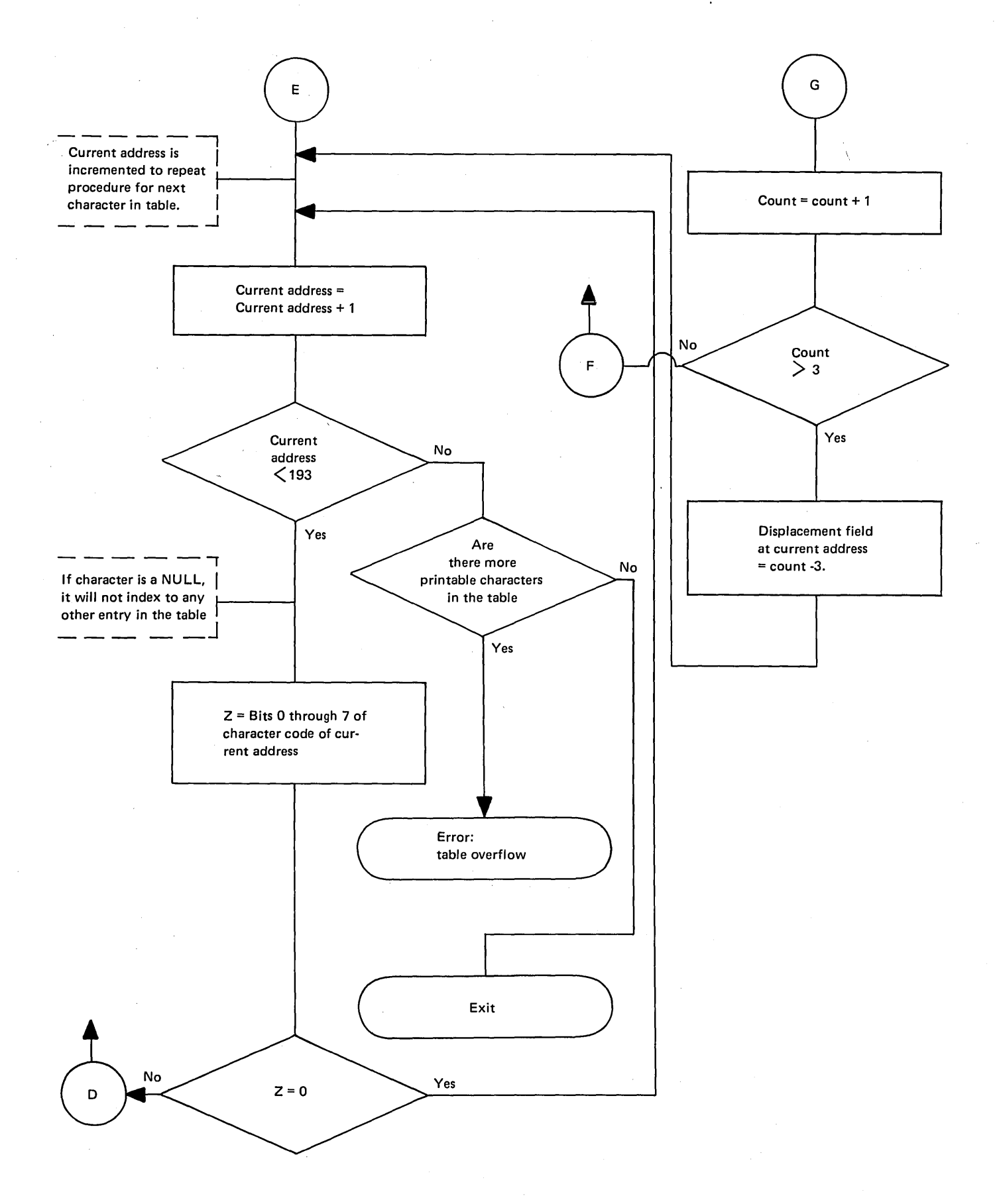

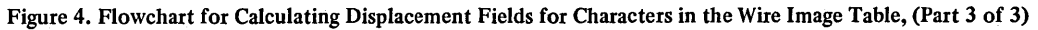

IBM Series/l, 4974 Printer Extended Character Attachment Feature Description GA09-1605-0

READER'S COMMENT FORM

# YOUR COMMENTS, PLEASE . . .

Your comments assist us in improving the usefulness of our publications; they are an important part of the input used in preparing updates to the publications. All comments and suggestions become the property of IBM.

Please do not use this form for technical questions about the system or for requests for additional publications; this only delays the response. Instead, direct your inquiries or requests to your IBM representative or to the IBM branch office serving your locality.

Corrections or clarifications needed:

Page Comment

o -.

 $\mathbf{I}$ 

 $\blacksquare$ 

-l ł.  $\mathbf{I}$ 

What is your occupation? $\qquad \qquad$ 

Number of latest Technical Newsletter (if any) concerning this publication: \_\_\_\_\_\_\_\_\_\_\_\_\_\_\_\_\_\_ \_ Please indicate your name and address in the space below if you wish a reply.

Thank you for your cooperation.

## Your comments, please . . .

This manual is part of a library that serves as a reference source for IBM systems. Your comments on the other side of this form will be carefully reviewed by the persons responsible for writing and publishing this material. All comments and suggestions become the property of IBM.

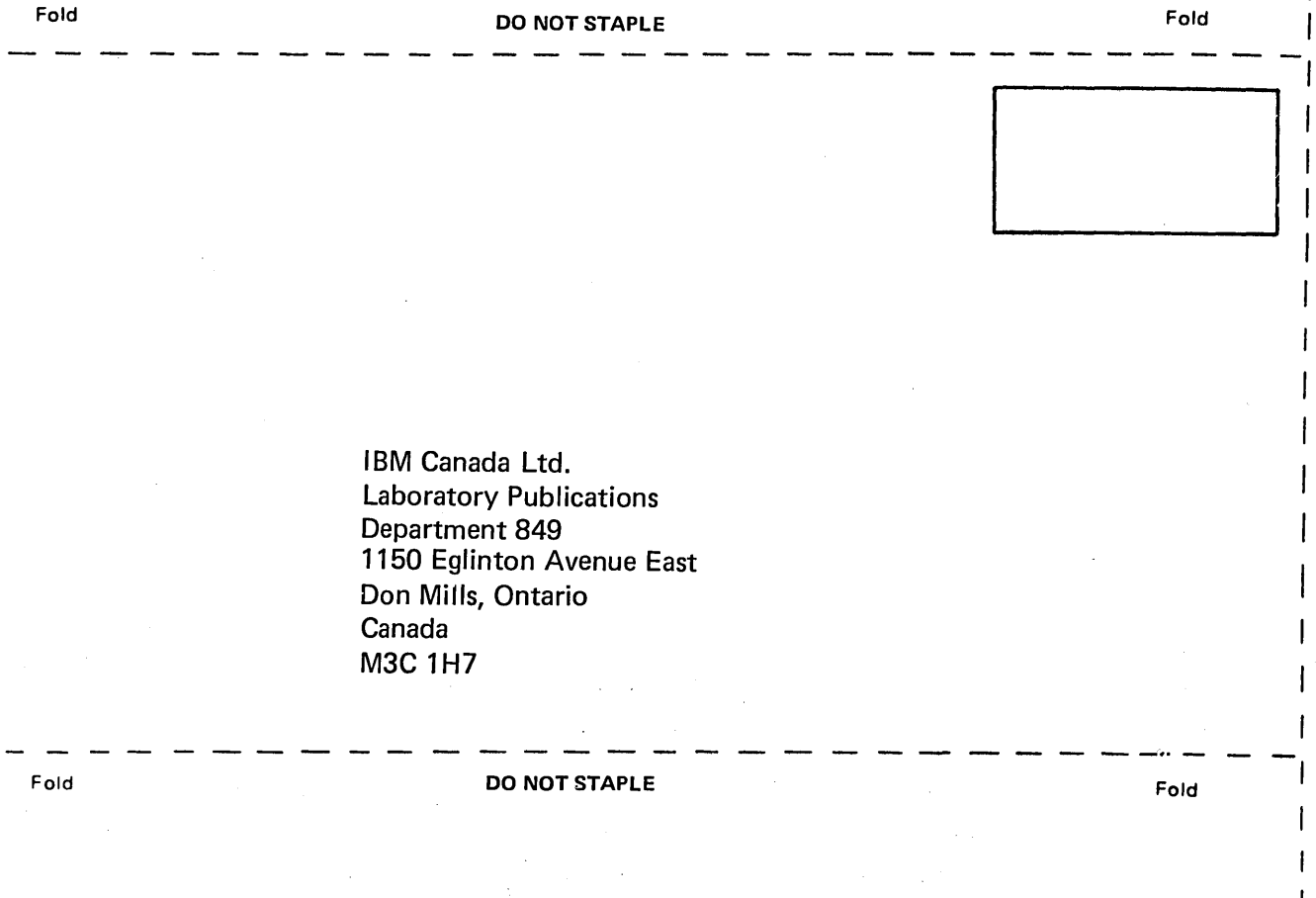

# **---** ----**- ---- - ----** - **- ---** ----- - -**- --- -----**

International Business Machines Corporation General Systems Division 4111 Northside Parkway N.W. P.O. Box 2150, Atlanta, Georgia 30301 (U.S.A. only)

General Business Group/International 44 South Broadway White Plains, New York 10601 (International)

RPQ 8T106 <u>ප</u> Feature Description Printed 5' c en ~ GA09-1605-0

Cut Along Line -

 $\omega$ 

M Series/1 4974

Printer Extended Character Attachment

Fold

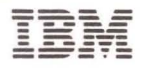

International Business Machines Corporation

•

General Systems Division 4111 Northside Parkway N.W. P.O. Box 2150 Atlanta, Georgia 30301 (U.S . A. only)

General Business Group / I nternational 44 South Broadway White Plains, New York 10601 (International)